# **Using VoIP Audio Services (VAS) in PJSIP**

### **[TracNav](http://svn.ipd.uka.de/trac/javaparty/wiki/TracNav)**

### • **Getting Started**

#### ♦ **Preparation**

- ◊ Get the source code
- ◊ Disk Space Requirements
- ◊ Build Preparation
- ♦ **Build for Desktop**
	- ◊ Windows
	- ◊ Linux
	- ◊ MacOS X
	- ◊ Python

#### ♦ **Build for Mobile**

- ◊ iOS: Apple iPhone, iPad, and iPod Touch
- ◊ Android
- ◊ BlackBerry 10 (BB10)
- ◊ Windows Mobile
- ◊ Windows Phone 8.x and UWP
- ◊ **Symbian**
	- ⋅ Using Audio Proxy Server (APS)
	- ⋅ Using VoIP Audio Services (VAS)
	- ⋅ Using Transport Layer Security (TLS)
- ◆ Build for Other
- ♦ **Next: Using the libraries**
	- ◊ Running pjsip Applications
	- ◊ Building Application using PJSIP with GNU Tools
	- ◊ Video User's Guide (2.0 onwards)

#### • **See Also**

- ♦ Installing OpenSSL on Windows
- ♦ Using Subversion
- ♦ Visual Studio Build Configurations
- ♦ Using Eclipse with PJSIP
- ♦ S60 3rd Edition devices

#### **Table of Contents**

VoIP Audio Services API is a secure single utility interface to audio services on the S60 platform, which allows control of audio by 3rd party VoIP client applications. It provides high level access to audio device making possible to play and record audio, play DTMF and ring tones, configure supported codecs, adjust microphone gain, volume level, and switch audio routing between private and public output device. It removes the need for use of Audio Proxy Server (APS) on S60 3rd Edition, Feature Pack 1 and Feature Pack 2 and largely extends its feature set. (quoted from [?Nokia wiki page on VAS](http://wiki.forum.nokia.com/index.php/VoIP_Audio_Service_API)).

VAS shares the same benefits as APS, i.e: low latency, audio-routing, and built-in echo canceller. VAS is

available for almost all S60 3rd ed (except plain/MR) and S60 5th ed devices, while APS is available only for all S60 3rd ed (plain/MR, FP1, FP2) devices, also it is marked as obsolete or no longer maintained.

### **Requirements**

To build PJSIP with VAS support, we need:

- 1. Successfully build non-APS/VAS PJSIP as described Getting Started for Symbian, note that VAS is only available starting from PJSIP version 1.4.
- 2. [?SDK API Plug-in](http://wiki.forum.nokia.com/index.php/SDK_API_Plugin) corresponding to each main SDK.
- 3. You need a **Symbian Developer Certificate** of type Open Signed Offline and with valid Publisher ID to install the application that uses VAS on the device. VAS requires **MultimediaDD** capability and this capability is among the restricted capabilities so the application needs to be signed with a valid developer certificate to use the capability. The signing options for applications that need these restricted capabilities are Open Signed Offline or Certified Signed. Please see [?Symbian Signed](http://www.symbiansigned.com) [website](http://www.symbiansigned.com) for more detail.

### **Building Steps**

Here are a few steps to build PJSIP with VAS support:

1. Specify that sound device implementation is using VAS, and turn off MDA and APS i.e in config\_site.h:

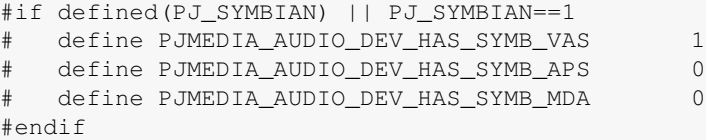

2. Specify the VAS version in config\_site.h, e.g:

```
/**
* This setting controls Symbian VAS version to be used. Currently, valid
* values are only 1 (for VAS 1.0) and 2 (for VAS 2.0).
*
* Default: 1 (VAS version 1.0)
*/
  define PJMEDIA AUDIO DEV SYMB VAS VERSION 1
```
S60 5th edition uses VAS 2.0 while the previous platforms (S60 3rd edition FP1 & FP2) use VAS 1.0. Please see [?this](http://discussion.forum.nokia.com/forum/showthread.php?p=599381) to use VAS 2.0 on S60 3rd edition FP1 and FP2 (haven't tested this ourselves though).

3. Activating VAS in each MMP

Edit symbian ua.mmp (and symbian ua qui.mmp if you are using it):

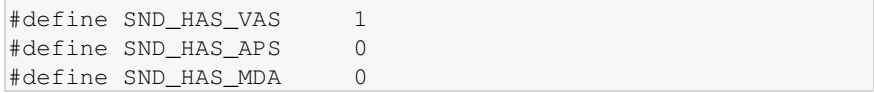

- 4. Clean and rebuild the whole project. Please note that WINSCW target doesn't seem to support VAS.
- 5. Make the installer (.sis file) for the application.

### **Installation**

- 1. Install VAS Server VoIPAudioSrvc\_xxxx.sisx to device, the installer comes with the VAS SDK package i.e in folder **InstallToDevice**, you will need to do this only once for each device. This step is **not required for S60 5th edition** devices since VAS is already bundled in the firmware.
- 2. Sign the application installer with VAS support with Developer Certificate using Open Signed **Offline/with Publisher ID**.
- 3. Install the application to the device.

# **Developing Application with VAS Support**

Link the application to VAS library, i.e: 1.

LIBRARY VoIPAudioIntfc.lib

2. Add MultimediaDD capability to your application, i.e. in application MMP:

CAPABILITY MultimediaDD ...

There are some notes for developing application with VAS support:

• There seems binary compatibility issue among Symbian OS versions, you will have to use appropriate **SDK API Plug-in** and **VoIPAudioSrvc\_xxxx.sisx** for each OS version.

# **Limitations**

- Currently, this VAS wrapper can only work in S60 3rd edition device that supports G.711, which perhaps means all S60 3rd & 5th edition devices.
- VAS features of DTMF and ringtone are not implemented.

## **Common Problems**

G729 codec is missing, while other built-in VAS codecs (G711, AMR-NB, ILBC) seem to be • detected fine, e.g: listed in the generated SDP offer. This can be caused by inconsistent VAS versions used in the build and the service installation (on device). Also do not forget to set PJMEDIA\_AUDIO\_DEV\_SYMB\_VAS\_VERSION macro setting appropriately.